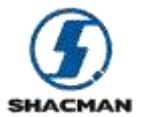

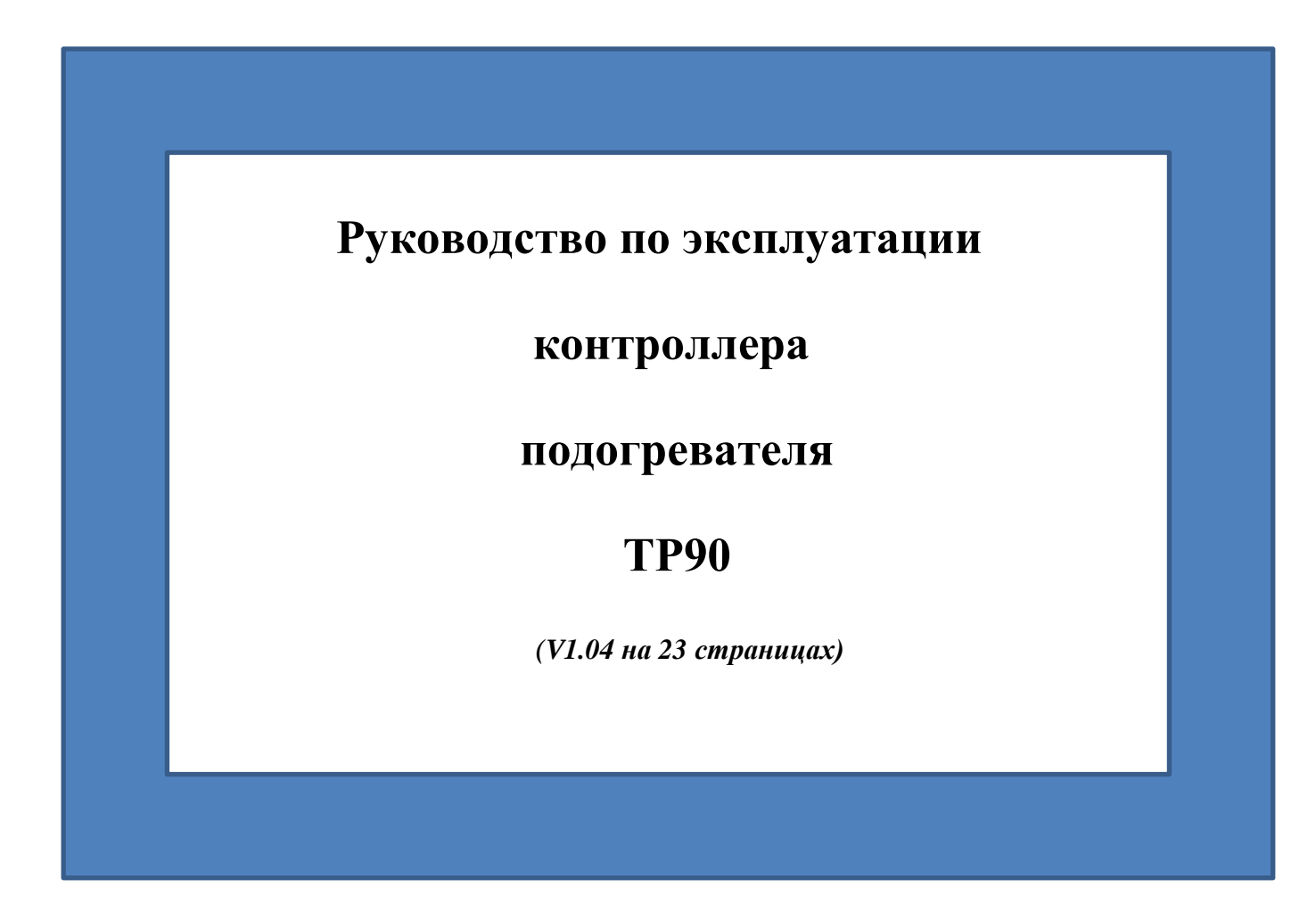

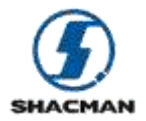

# **СОДЕРЖАНИЕ**

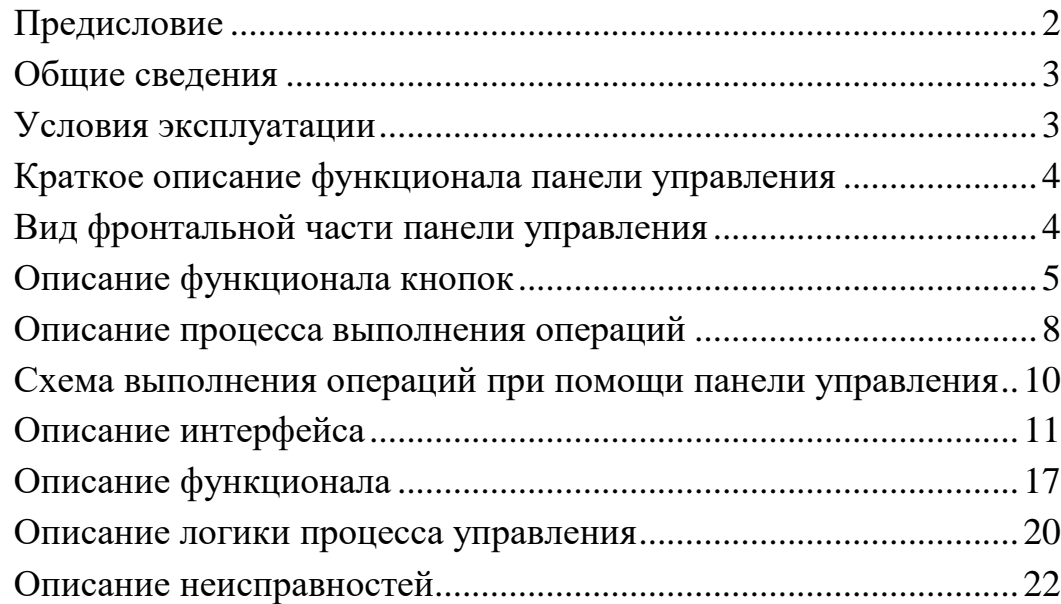

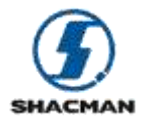

### **ПРЕДИСЛОВИЕ**

Перед эксплуатацией устройства следует внимательно прочитать данное руководство по эксплуатации.

Настоящее руководство содержит важную информацию, которая будет необходима Вам в процессе эксплуатации данного устройства.

Сохраните данное руководство по эксплуатации для его дальнейшего использования.

Устройство управления контроллером весьма простое, настройки функционала и внесение изменений в настройки в случае необходимости можно произвести всего лишь при помощи четырех кнопок.

Данный контроллер применяется только для текущей версии подогревателя ТР90.

*Авторские права на данный документ принадлежат SHAANXI AUTOMOBILE GROUP CO., LTD. Нарушение авторских прав преследуется по Закону.*

Перевод с китайского языка: Красавина А.В.

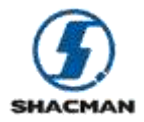

### **ОБЩИЕ СВЕДЕНИЯ**

Данный контроллер используется для управления подогревателем ТР90. Устройство интегрирует в себе такие функции, как: управление в автоматическом режиме, управление в ручном режиме, индикацию ошибок и т.д. Данная система оснащена OLED-дисплеем, проста в эксплуатации, надежна, стабильно функционирует, соответствует существующим требованиям устройства, а также обеспечивает удобство взаимодействия пользователя с оборудованием.

### **УСЛОВИЯ ЭКСПЛУАТАЦИИ**

Место установки: в кабине.

Температура хранения:  $-40 \sim +85$ °С.

Рабочая температура: -40 ~ +85°С.

Атмосферное давление: нормальное атмосферное давление.

Рабочее напряжение: 17〜32 В.

Ток покоя:  $\leq 0.1$  мА.

Параметры передачи данных: скорость передачи данных 500К.

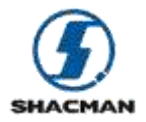

### **КРАТКОЕ ОПИСАНИЕ ФУНКЦИОНАЛА ПАНЕЛИ УПРАВЛЕНИЯ**

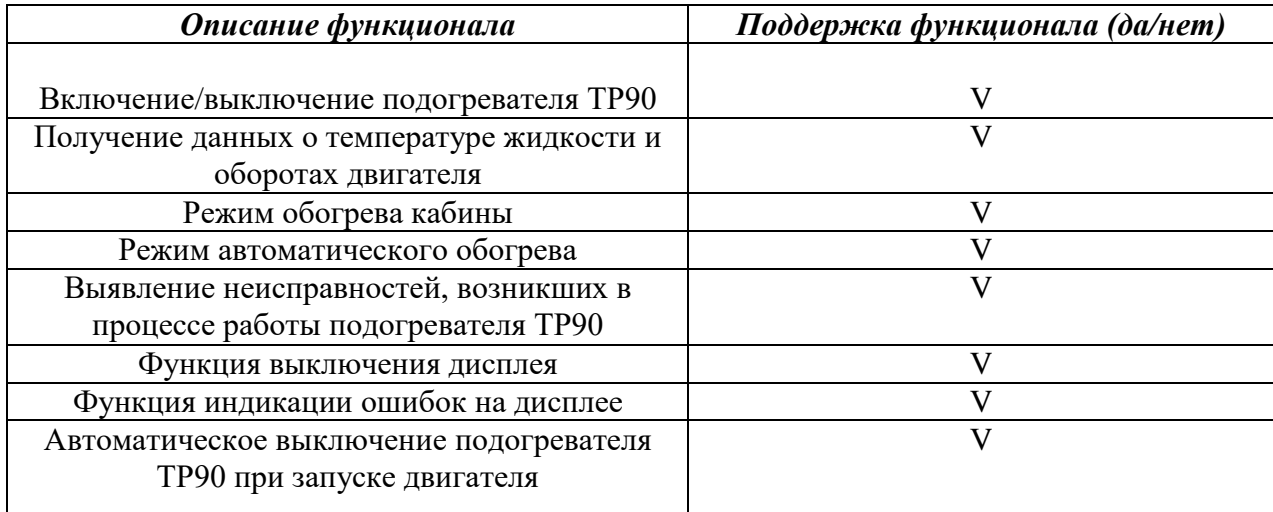

*Таблица 1: Краткое описание функционала панели управления*

# **ВИД ФРОНТАЛЬНОЙ ЧАСТИ ПАНЕЛИ УПРАВЛЕНИЯ**

Панель управления состоит из четырех кнопок и ЖК-дисплея:

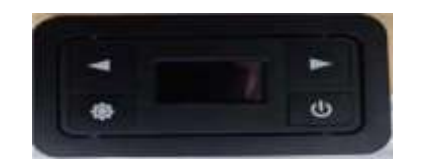

*Рис.1: Фронтальная часть панели управления*

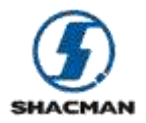

## **ОПИСАНИЕ ФУНКЦИОНАЛА КНОПОК**

*Ниже приведена таблица, описывающая операции с кнопками:*

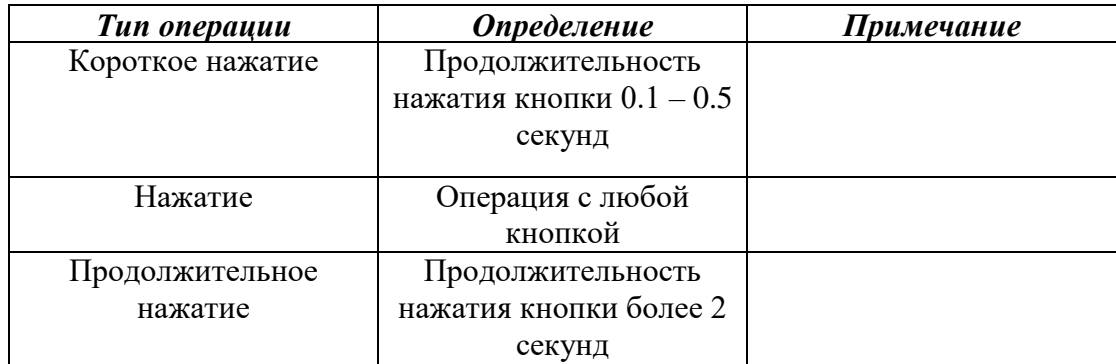

*Таблица 2*:*описание операций с кнопками*

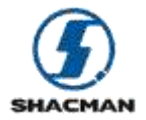

### *Ниже приведена таблица с описанием кнопок:*

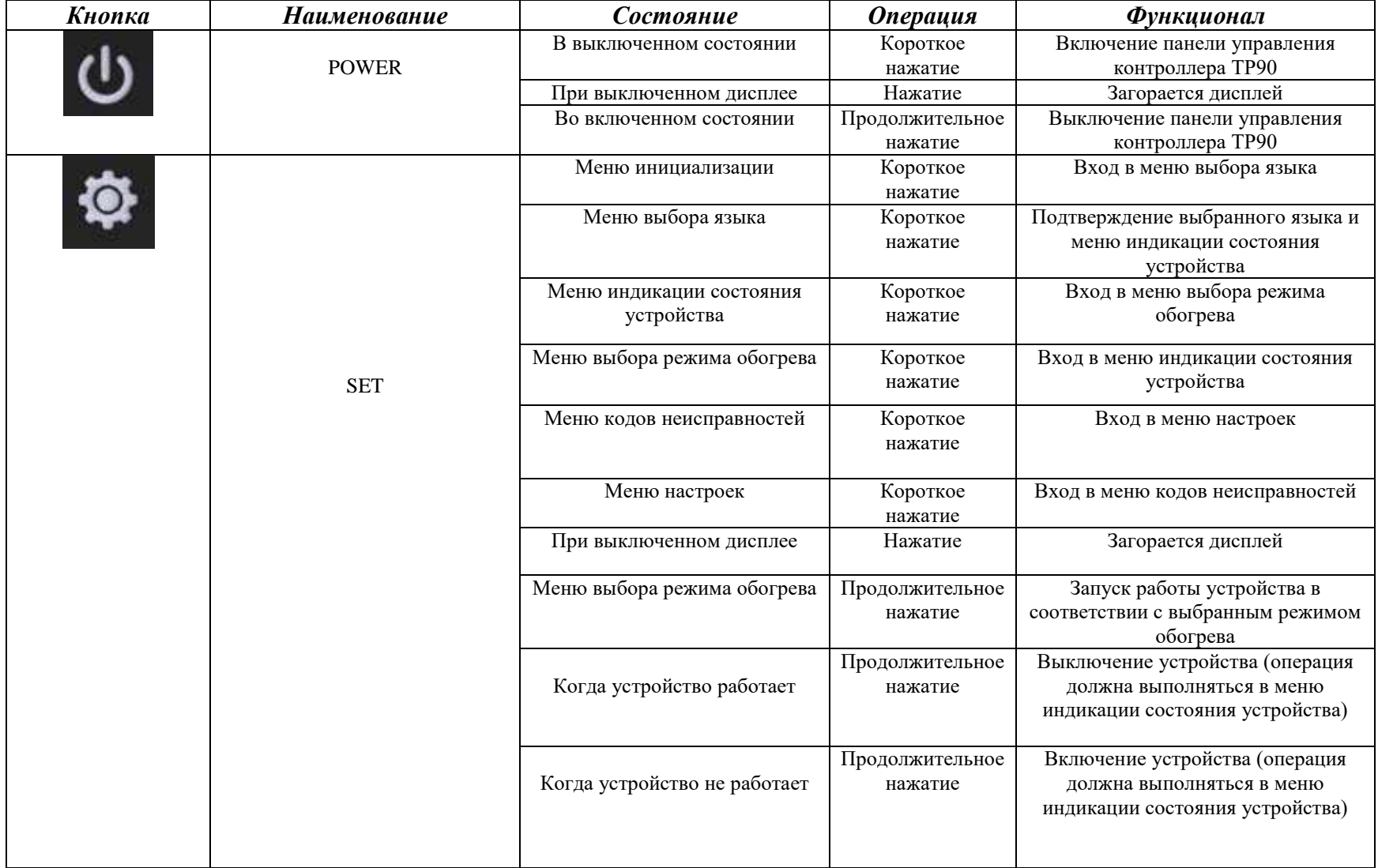

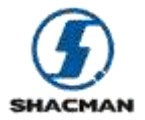

#### **Официальный сайт SHAANXI AUTOMOBILE GROUP CO., LTD в России [http://www.shacman.ru](http://www.shacman.ru/) [info@shacman.ru](mailto:info@shacman.ru)**

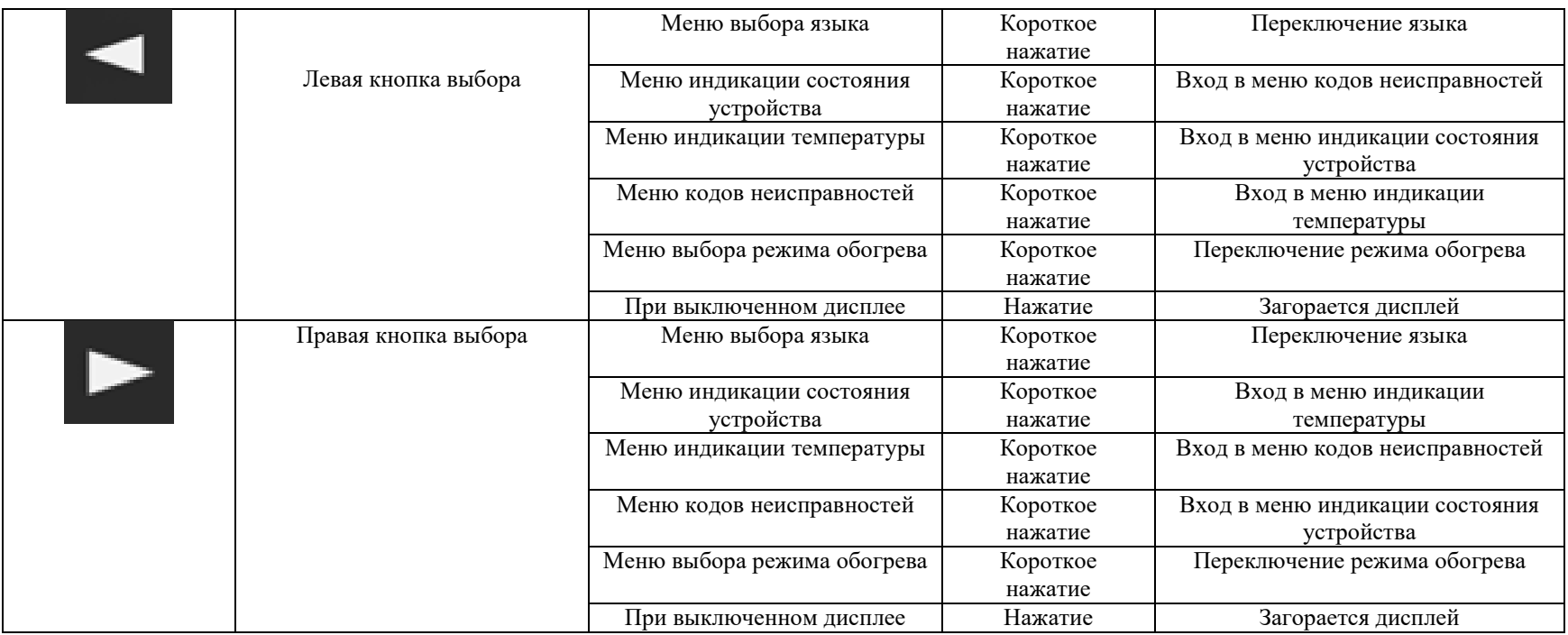

*Таблица 3*:*описание кнопок*

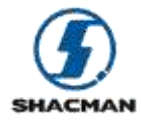

### **ОПИСАНИЕ ПРОЦЕССА ВЫПОЛНЕНИЯ ОПЕРАЦИЙ**

После подачи питания в бортовую сеть автомобиля при необходимости использования подогревателя ТР90 для обогрева двигателя или кабины можно выполнить нижеследующие шаги:

a) При помощи панели управления кондиционером включить вентилятор кондиционера;

b) Коротким нажатием кнопки **Ф** на ЖК-дисплее, включить панель управления;

с) Интерфейс устройства будет находиться в режиме ожидания. После того, как на дисплее будет отображаться разни подогревателя ТР90 нажать и удерживать кнопку

d) Когда на дисплее панели управления отображается символ **(WEMP)**, это означает, что устройство переведено в режим обогрева двигателя;

e) Когда на дисплее панели управления отображается символ  $\mathbb{R}^3$ , это означает, что устройство переведено в режим обогрева кабины;

f) Если после запуска подогревателя на панели управления отображается символ **6**, это означает, что подогреватель неисправен.

Коротким нажатием на кнопки **или можно перейти в соответствующее меню** для просмотра конкретного кода неисправности. По коду неисправности можно предварительно определить, какого рода неисправность возникла в подогревателе;

g) При работе устройства в штатном режиме на дисплее панели управления отображаются символы , или индикатор неисправности устройства. Когда на дисплее отображается символ  $\cdot \circledast$  можно отключить подогреватель, если нажать и удерживать кнопку 發 ;

h) При выключении устройство сначала переключится в режим охлаждения, при этом на дисплее будет отображаться символ (  $\cdot$  ) (если находясь в данном меню еще раз нажать и удерживать кнопку  $\Phi$ , то это не возымеет никакого эффекта). После завершения процесса охлаждения, подогреватель ТР90 автоматически переключится в режим ожидания **и нем**и может быть запущен в любое время.

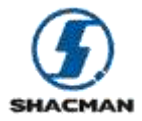

### *Примечание:*

Перед запуском подогревателя TP90 необходимо обеспечить, чтобы вентилятор кондиционера находился во включенном состоянии;

 Подогреватель TP90 запускается, если двигатель не заведен. Если двигатель был заведен, то панель управления автоматически приостановит работу подогревателя TP90. При необходимости использовать функцию обогрева кабины при запуске двигателя следует повторно запустить подогреватель, руководствуясь вышеописанными шагами;

 При отключении источника питания автомобиля, следует обеспечивать, чтобы подогреватель находился в выключенном состоянии, в противном случае это может сократить срок службы подогревателя;

• В меню в трображаются коды неисправностей. Они являются действующими только при отображении в меню символа . В других случаях ориентироваться на коды неисправностей не следует;

 При запуске подогревателя TP90, а также в процессе его функционирования ЖК-панель управления будет автоматически осуществлять выбор режима работы в соответствии с параметрами температуры двигателя. Стратегически устройство руководствуется нижеследующими принципами:

- Если при запуске подогревателя TP90 температура жидкости ниже - 25℃, то будет активирован режим обогрева двигателя, в противном случае будет активирован режим обогрева кабины;

- В процессе функционирования подогревателя TP90: если температура жидкости ниже - 30℃, то будет активирован режим обогрева двигателя. После того, как температуры жидкости двигателя будет превышать - 20℃, будет активирован режим обогрева кабины.

Для получения информации о прочем функционале панели управления и процессе выполнения действий с меню следует обращаться к разделу «Схема выполнения операций при помощи панели управления».

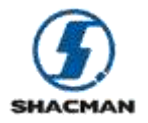

# **СХЕМА ВЫПОЛНЕНИЯ ОПЕРАЦИЙ ПРИ ПОМОЩИ ПАНЕЛИ УПРАВЛЕНИЯ**

Для примера приведен интерфейс на английском языке:

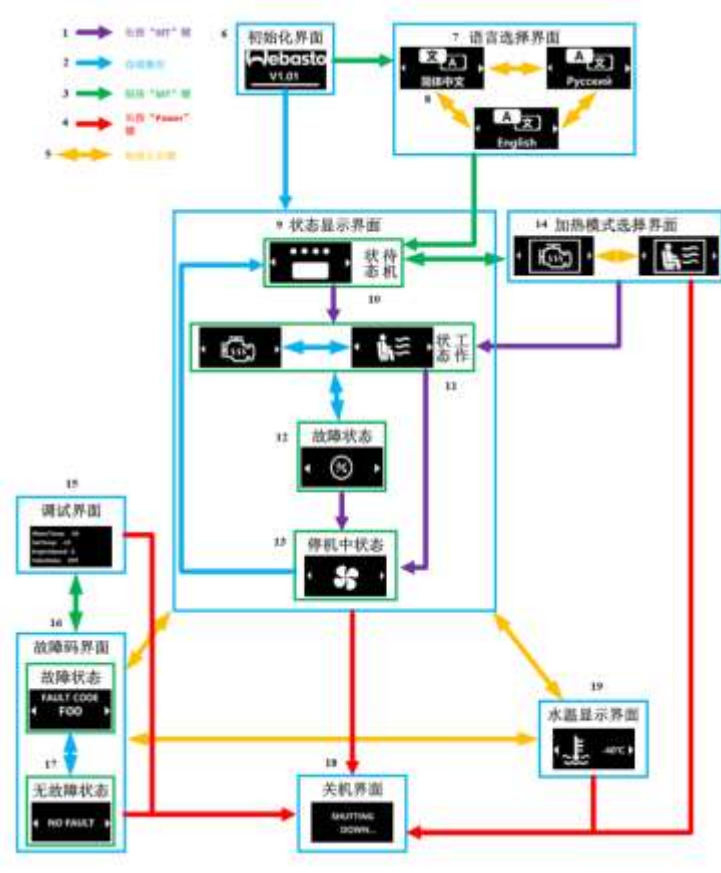

*Рис.2 Схема выполнения операций при помощи панели управления*

- *1 – Нажать и удерживать кнопку «SET»*
- *2 – Автоматическое выполнение*
- *3 – Короткое нажатие на кнопку «SET»*
- *4 – Нажать и удерживать кнопку «Power»*
- *5 – Короткое нажатие на кнопку «влево»/«вправо»*
- *6 – Меню инициализации*
- *7 – Меню выбора языка*
- *8 – Китайский (упрощенный)*
- *9 – Меню индикации состояния устройства*
- *10 – Режим ожидания*
- *11 – Режим работы*
- *12 – Меню диагностики неисправностей*
- *13 – Режим при выключении устройства*
- *14 – Меню выбора режима обогрева*
- *15 – Меню настроек*
- *16 – Меню кодов неисправностей*
- *17 – Коды неисправностей отсутствуют*
- *18 – Меню выключения устройства*
- *19 – Меню индикации температуры жидкости*

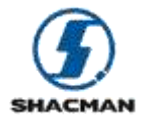

# **ОПИСАНИЕ ИНТЕРФЕЙСА**

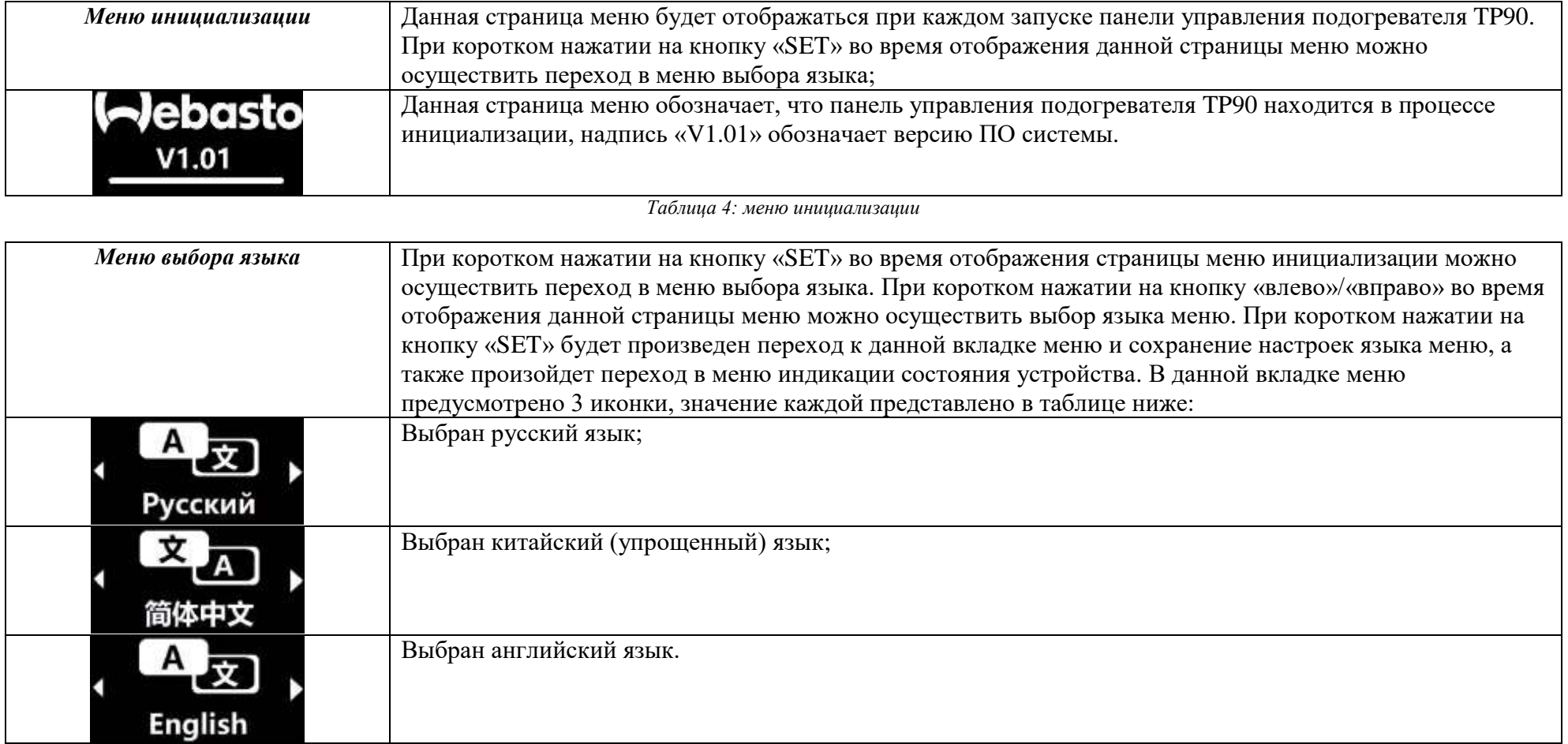

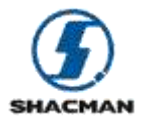

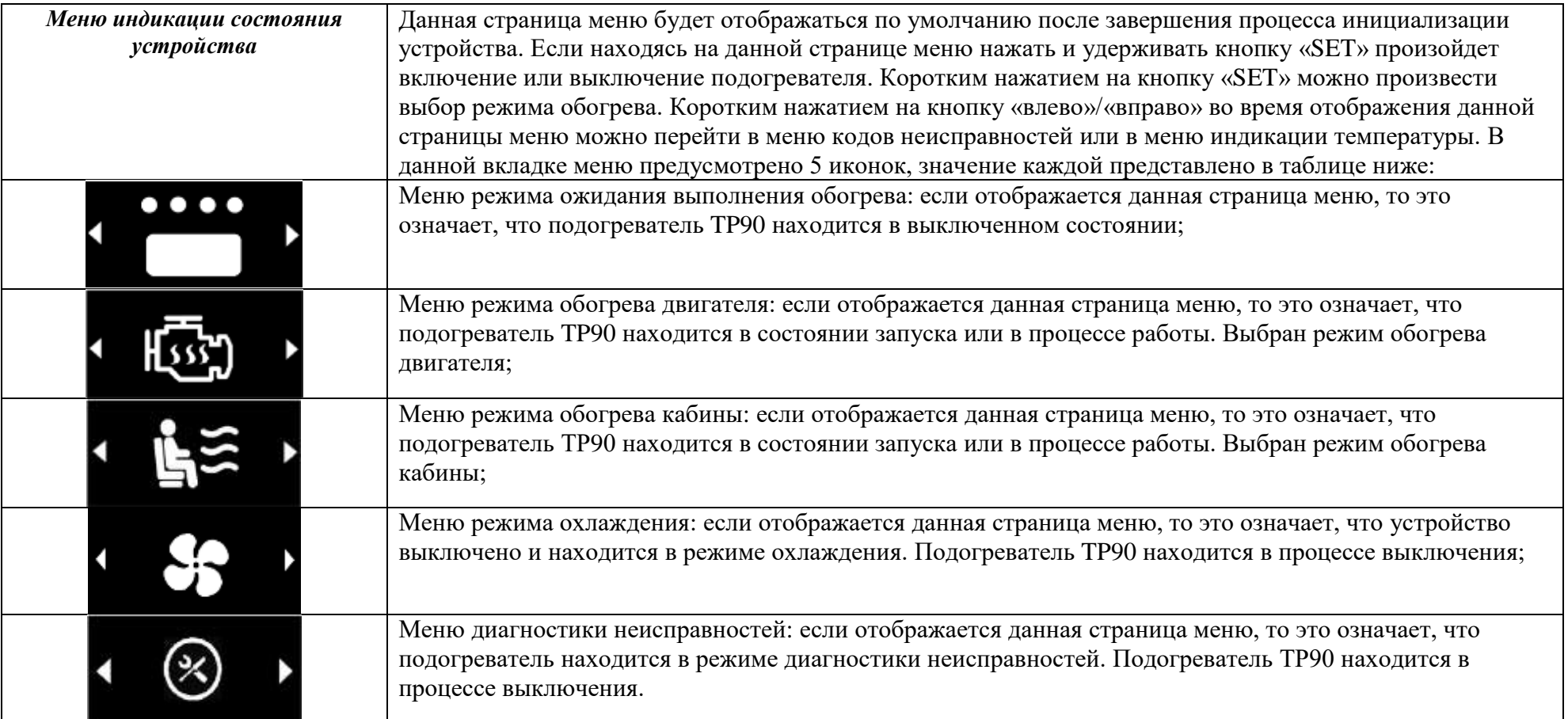

*Таблица 6: меню индикации состояния устройства*

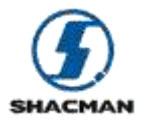

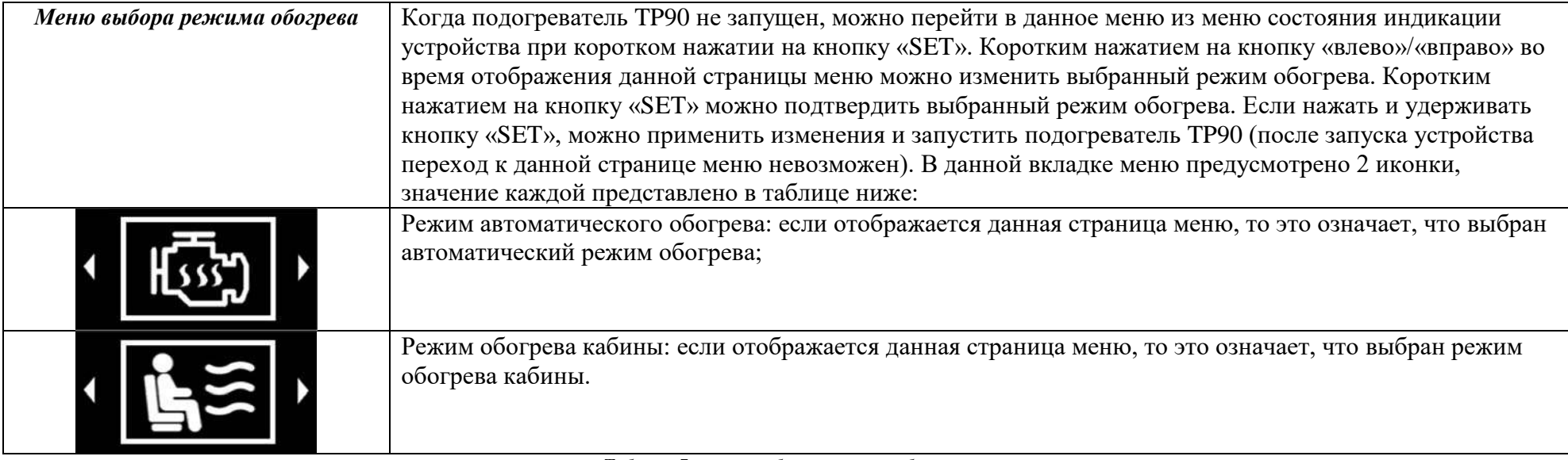

*Таблица 7: меню выбора режима обогрева*

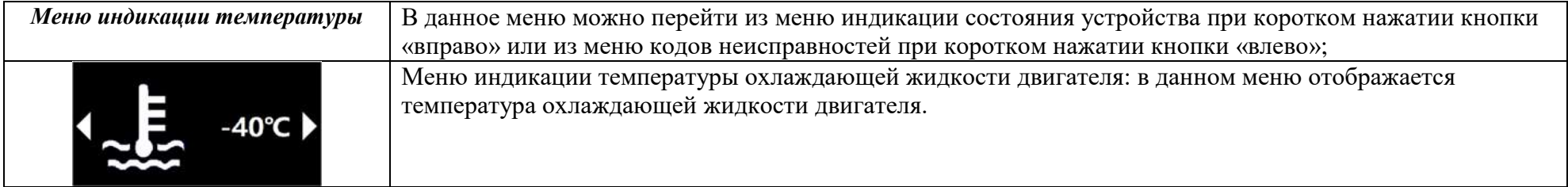

*Таблица 8: меню индикации температуры*

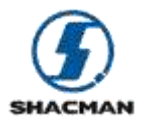

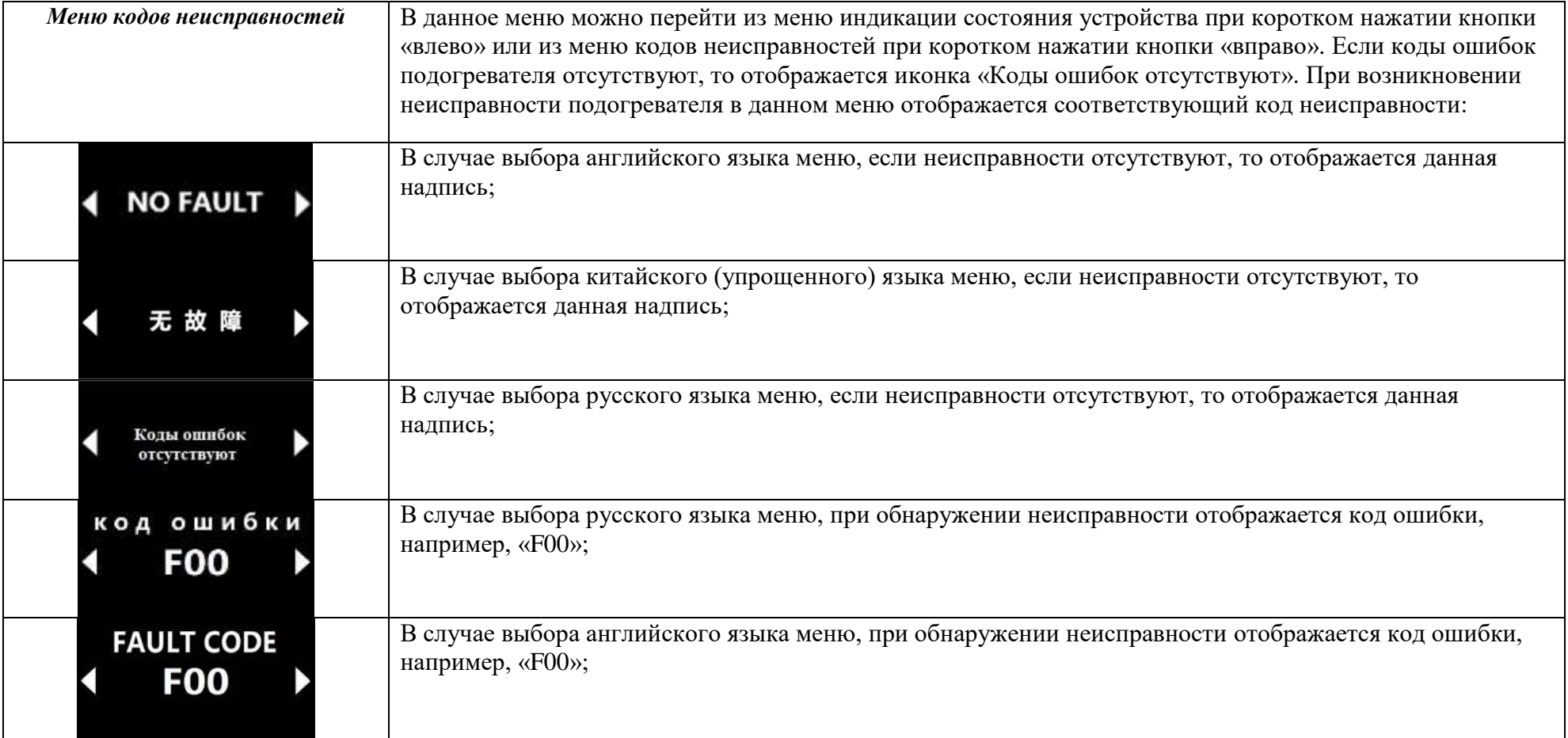

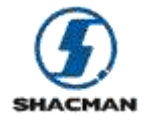

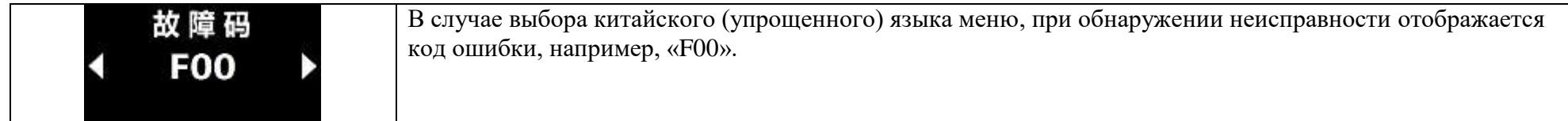

*Таблица 9: меню кодов неисправностей*

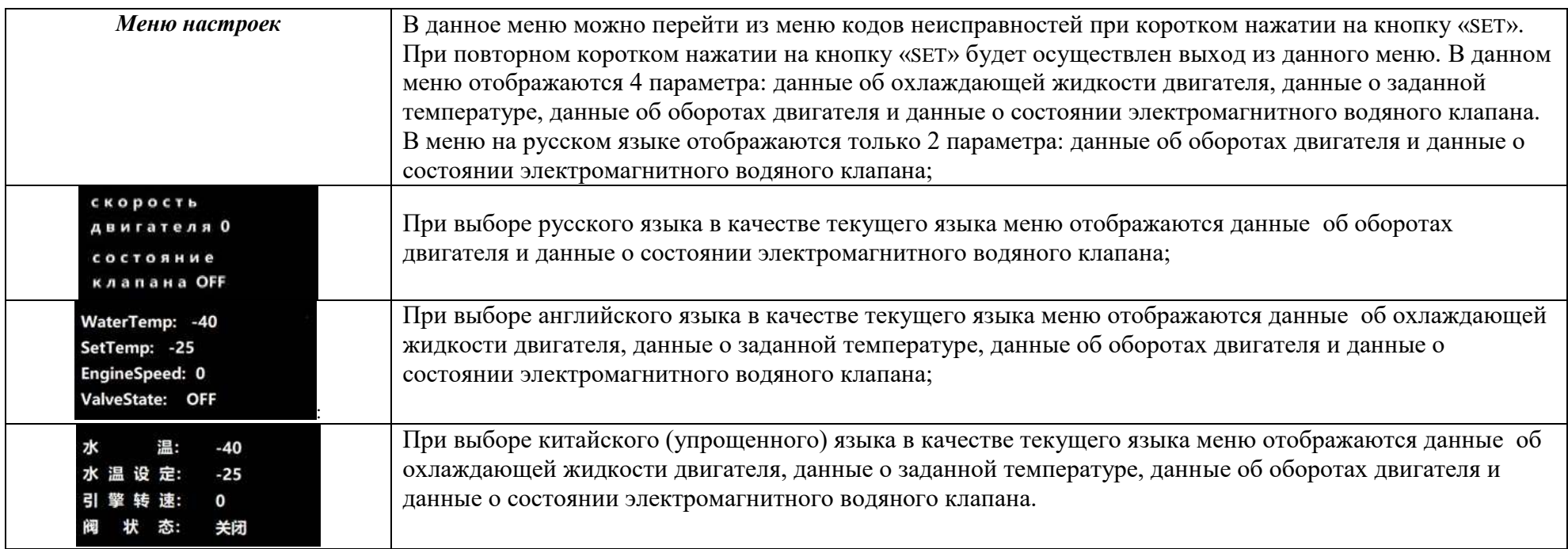

*Таблица 10: меню настроек*

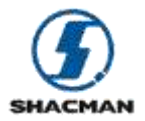

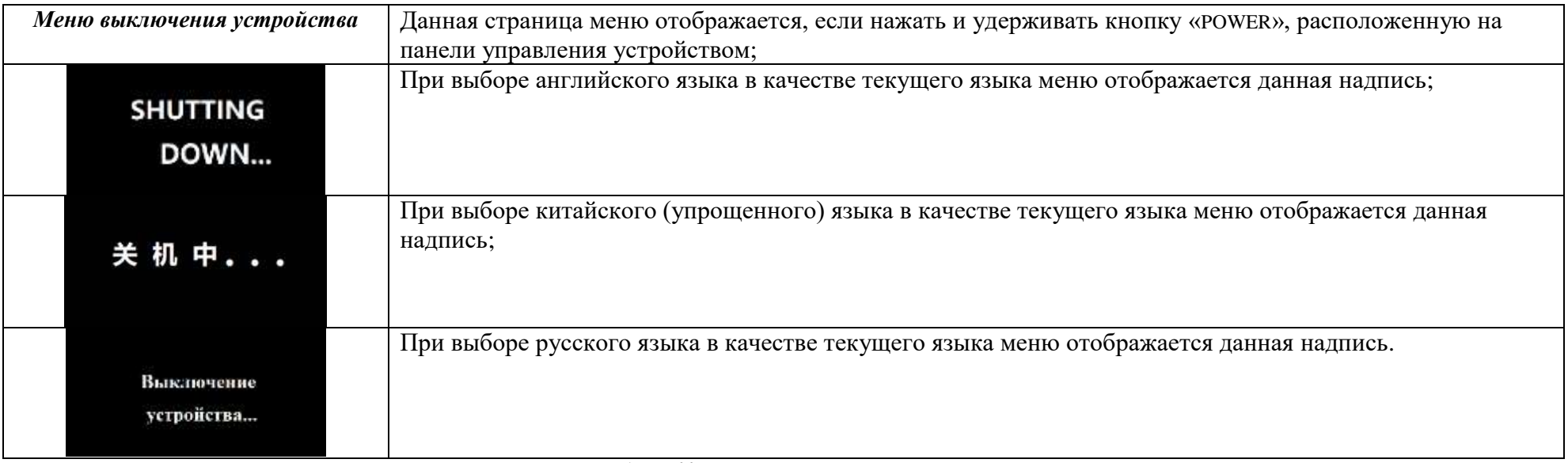

*Таблица 11: меню выключения устройства*

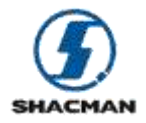

## **ОПИСАНИЕ ФУНКЦИОНАЛА**

#### *Включение/выключение подогревателя TP90*

Базовый функционал данной панели управления заключается во включении/выключении подогревателя TP90. Если нажать и удерживать кнопку «SET» в любом меню, кроме меню инициализации устройства, меню выбора языка и меню выключения устройства, можно осуществить включение/выключение подогревателя TP90.

*Внимание:* если нажать и удерживать кнопку «POWER» на панели управления после включения подогревателя TP90, это также приведет к выключению подогревателя TP90.

#### *Получение данных о температуре охлаждающей жидкости и оборотах двигателя*

После включения панели управления по CAN-шине будут автоматически получены данные о температуре охлаждающей жидкости и оборотах двигателя. Посредством полученных данных панель управления выполняет соответствующий логический функционал, а также это позволяет увидеть текущие данные о температуре охлаждающей жидкости двигателя в меню индикации температуры. В меню настроек можно увидеть текущие данные об оборотах двигателя.

### *Выявление неисправностей, возникших в процессе работы подогревателя TP90*

Данная панель управления оснащена функцией выявления неисправностей, возникших в процессе работы подогревателя TP90. При возникновении неисправности подогревателя TP90 система будет переключена из меню индикации состояния устройства в меню диагностики неисправностей. При этом через меню кодов неисправностей можно получить информацию о причине возникновения неисправности.

*Внимание:* коды неисправностей, отображаемые в меню кодов неисправностей, являются действующими, только если отображается меню диагностики неисправностей.

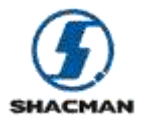

#### *Функция выключения дисплея*

Данная панель управления оснащена функцией выключения дисплея. Если при работе подогревателя TP90 не возникло каких-либо неисправностей, то в случае отсутствия каких-либо действий с панелью управления в течение более чем 60 секунд, OLED-дисплей погаснет, чтобы не мешать пользователю. При необходимости активировать дисплей это можно сделать нажатием на любую кнопку на панели управления.

#### *Функция уведомления о возникновении неисправности путем активации работы дисплея*

Данная панель управления оснащена функцией предупреждения о возникновении неисправности путем активации работы дисплея. Если при выключенном дисплее в системе подогревателя TP90 возникла какая-либо неисправность, то дисплей автоматически загорится. После того, как дисплей загорится, на нем будет отображаться меню диагностики неисправностей.

### *Функция автоматического отключения подогревателя TP90 при запуске двигателя*

По причине наличия конструктивных ограничений, при запуске двигателя подача питания в цепь кондиционера автоматически прекращается, что приводит к блокировке функционирования каналов циркуляции жидкости. Этот функционал предусмотрен для снижения нагрузки на пользователя. Данная панель управления оснащена функцией автоматического отключения подогревателя TP90 при запуске двигателя, что сводит к минимуму вероятность выхода устройства из строя.

Впоследствии коротким нажатием на кнопку «SET» можно произвести выбор текущего режима работы, а также вернуться в меню индикации состояния устройства. Если нажать и удерживать кнопку «SET», то можно произвести выбор текущего режима работы и осуществить включение подогревателя (после запуска подогревателя будет автоматически произведен переход в меню индикации состояния, после чего повторный переход в данное меню будет невозможен, до тех пор, пока подогреватель будет отключен).

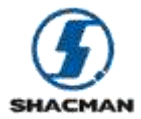

#### *Режим обогрева кабины*

При помощи переключения режимов обогрева можно активировать режим обогрева кабины. Если подогреватель ТР90 не запущен, то коротким нажатием на кнопку «SET» в меню индикации состояния устройства можно осуществить переход в меню выбора режима обогрева. В данном меню можно осуществлять переключение между режимами обогрева. По умолчанию система находится в автоматическом режиме работы. Коротким нажатием на кнопку «влево»/«вправо» можно выбрать режим обогрева кабины. Далее коротким нажатием на кнопку «SET» можно выбрать текущий режим работы, а также вернуться в меню индикации состояния. Или если нажать и удерживать кнопку «SET» можно выбрать текущий режим работы, а также запустить подогреватель (после запуска подогревателя будет автоматически произведен переход в меню индикации состояния, после чего повторный переход в данное меню будет невозможен, до тех пор, пока подогреватель будет отключен).

#### *Автоматический режим обогрева*

Данная панель управления оснащена логическим функционалом автоматического режима обогрева (режим по умолчанию), при котором система будет автоматически переключаться между режимом обогрева кабины и режимом обогрева двигателя.

В автоматическом режиме работы панель управления подогревателя выберет режим работы в соответствии с текущей температурой охлаждающей жидкости двигателя. Конкретная логика работы приведена ниже:

*Режим обогрева кабины:* если при запуске подогревателя ТР90 температура жидкости выше -25℃, то система переключит устройство в режим обогрева кабины. Если в процессе функционирования подогревателя ТР90 температура жидкости выше -20℃, то система переключить устройство в режим обогрева кабины.

*Режим обогрева двигателя:* если при запуске подогревателя ТР90 температура жидкости ниже -25℃, то система переключит устройство в режим обогрева двигателя. Если в процессе функционирования подогревателя ТР90 температура жидкости ниже -30℃, то система переключит устройство в режим обогрева двигателя.

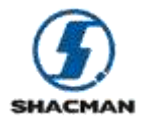

## **ОПИСАНИЕ ЛОГИКИ ПРОЦЕССА УПРАВЛЕНИЯ**

Кроме базового функционала по включению и выключению подогревателя ТР90 данная панель управления обеспечивает функцию переключения каналов системы при помощи включения и выключения электромагнитного клапана, а также функцию автоматического отключения подогревателя ТР90 при запуске двигателя, что позволяет продлить срок службы устройства. Ниже приведено описание данного функционала и логика некоторого сопутствующего дополнительного функционала:

Во-первых, это описание логики переключения режимов: если в режиме ожидания устройства пользователь нажмет и будет удерживать кнопку «SET», то система в первую очередь будет определять, превышают ли текущие обороты двигателя значение 500 об./мин.

Если обороты двигателя превышают значение 500 об./мин., то это означает, что двигатель был заведен в штатном режиме, при этом система будет переведена в режим обогрева кабины.

Если обороты двигателя не превышают значение 500 об./мин., то это означает, что двигатель не был заведен в штатном режиме. При этом будет выбран режим работы в соответствии с текущими данными о температуре охлаждающей жидкости двигателя. Если температура охлаждающей жидкости ниже -25℃, то будет выбран режим обогрева двигателя, в противном случае – режим обогрева кабины.

Подогреватель ТР90 начнет работать, когда пользователь увидит изменение состояния меню. При этом система будет продолжать собирать информацию об оборотах двигателя и температуре охлаждающей жидкости.

Если пользователь включит подогреватель ТР90 при запущенном двигателе, то система будет переведена в режим обогрева кабины.

Если пользователь включит подогреватель ТР90, когда двигатель не запущен, то выбор режима работы будет зависеть от текущего значения температуры охлаждающей жидкости. При этом если пользователь заведет двигатель, то система автоматически отключит подогреватель ТР90.

Если двигатель не заведен, то при температуре охлаждающей жидкости двигателя ниже -30℃, система будет переключена в режим обогрева двигателя. При температуре охлаждающей жидкости двигателя выше -20℃, система будет переключена в режим обогрева кабины.

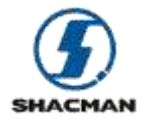

#### **Официальный сайт SHAANXI AUTOMOBILE GROUP CO., LTD в России [http://www.shacman.ru](http://www.shacman.ru/) [info@shacman.ru](mailto:info@shacman.ru)**

Если при заведенном двигателе система обнаружит, что обороты двигателя не превышают 200 об./мин., то подогреватель ТР90 будет отключен.

*Описание функции отключения дисплея:*

Если пользователь не осуществляет никаких операций в течение более чем 60 секунд, то дисплей погаснет, чтобы не мешать пользователю. Если при выключенном дисплее в системе подогревателя ТР90 возникла какая-либо неисправность, то дисплей будет активирован для уведомления пользователя о неисправности, возникшей в системе. При выключенном дисплее пользователь может активировать его нажатием на любую кнопку.

*Описание логики процесса диагностики неисправностей:*

По причине наличия некоторых ограничений панель управления может производить диагностику неисправностей только при включенном подогревателе ТР90. Если в процессе работы подогревателя ТР90 будет выявлена неисправность, информация о ней незамедлительно будет отображена на панели управления. Произойдет переключение из меню состояния устройства в меню диагностики неисправностей, которое будет отображаться на дисплее. Кроме того, в меню кодов неисправностей можно будет посмотреть конкретный код неисправности.

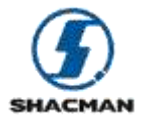

## **ОПИСАНИЕ НЕИСПРАВНОСТЕЙ**

Ниже приведена таблица с описанием кодов неисправностей:

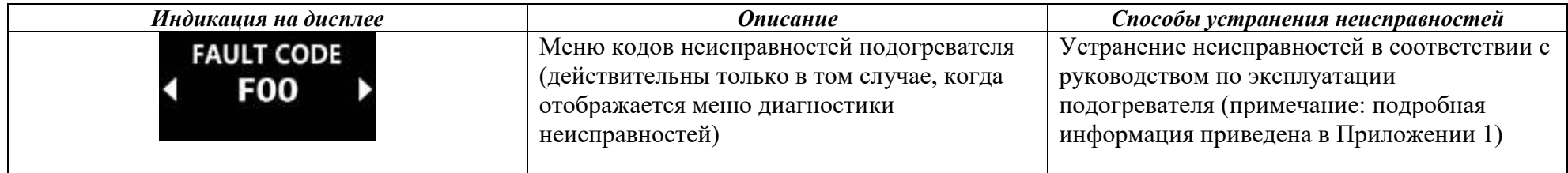

*Таблица 12: описание кодов неисправностей*

### **ПРИЛОЖЕНИЕ 1**

Коды неисправностей являются действительными только при отображении меню диагностики неисправностей:

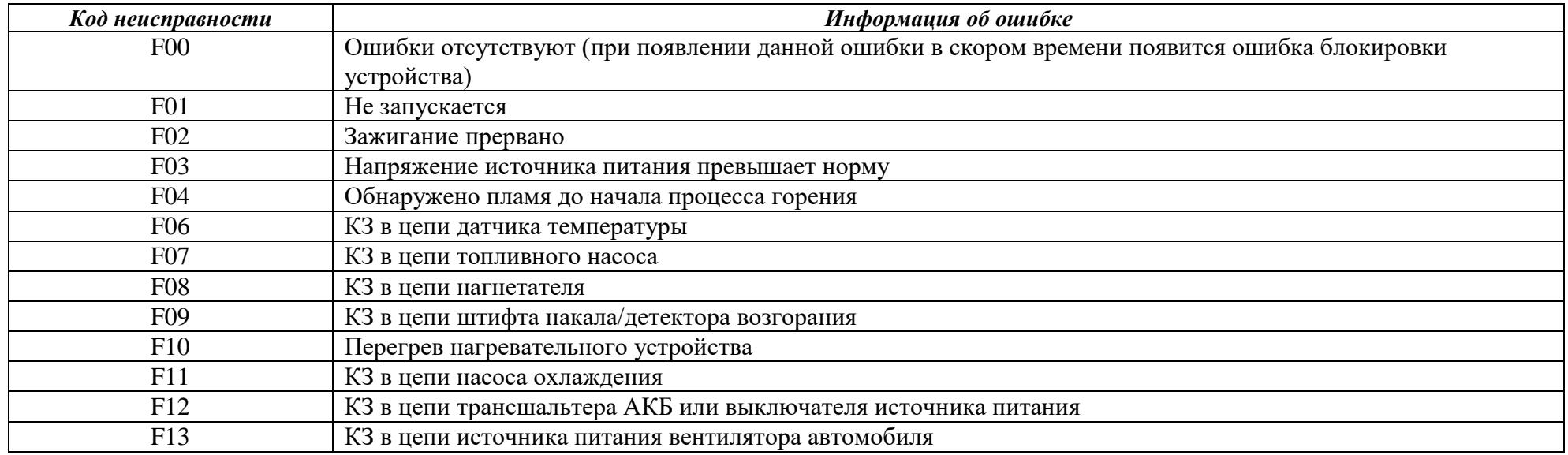

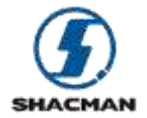

#### **Официальный сайт SHAANXI AUTOMOBILE GROUP CO., LTD в России [http://www.shacman.ru](http://www.shacman.ru/) [info@shacman.ru](mailto:info@shacman.ru)**

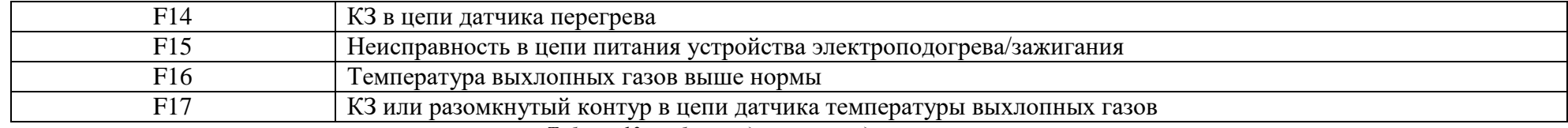

*Таблица 13: таблица с данными о кодах неисправностей*